# Funkcje systemowe - dedykowane rozwiązania i usługi

Platforma SerwerSMS.pl posiada wiele różnych funkcji systemowych. W tym dziale opisaliśmy możliwości i funkcje działające w tle, które zapewniają sprawną realizację wysyłek i kampanii mobilnych.

## Użytkownicy subkonta

Jako główny użytkownik konta na Platformie SerwerSMS.pl, możesz utworzyć dodatkowych użytkowników, którzy będą mieli dostęp do Platformy w oparciu o jedną umowę. Każdy użytkownik może mieć inne prawa i ograniczenia, dzięki temu praca grupowa jest ułatwiona i można dokładnie kontrolować stan wysyłek.

## Niezależny dostęp

Użytkownicy umożliwiają uruchomienie wielu niezależnych kont powiązanych z jednym głównym kontem i korzystanie z nich zupełnie niezależnie. Każdy użytkownik w dowolnym momencie może zalogować się na swoje subkonto, przeglądać i modyfikować dane oraz realizować kampanie.

### Pełne lub ograniczone prawa użytkowników

Na "karcie" użytkownika można dowolnie skonfigurować prawa każdemu użytkownikowi. Ilość wiadomości do wysyłki, dostępne funkcje, dostęp do danych. Główny administrator decyduje o poziomie dostępu każdego użytkownika, posiada statystyki i raporty wszystkich użytkowników, może w każdej chwili zmienić prawa.

## Aliasy

Z Platformy SerwerSMS.pl można również korzystać w sposób grupowy, z wykorzystaniem tzw. aliasów. Funkcja ta umożliwia tworzenie osobnych loginów i haseł dla konta głównego oraz kont użytkowników. W ten sposób można zorganizować prace wielu niezależnych grup z wieloma osobami w każdej z nich.

#### Jak to działa?

Zakładając, że użytkownik konta głównego posiada dostęp do systemu za pośrednictwem loginu FIRMAX, może oczywiście korzystać z systemu bezpośrednio na swoim loginie, tworząc np. dwóch dodatkowych użytkowników o loginie FIRMAX\_USER1 oraz FIRMAX\_USER2.

Każdy użytkownik np. FIRMAX\_USER1 oraz FIRMAX\_USER2 może zalogować się do systemu, używając dostępnych loginów np. FIRMAX\_USER1. Dodatkowo istnieje również możliwość stworzenia zupełnie niezależnego aliasu dla tego użytkownika, np. JAN.KOWALSKI, którego będzie można użyć podczas logowania, jednak w tym przypadku użycie loginu JAN.KOWALSKI umożliwi logowanie na użytkownika z uprawnieniami FIRMAX\_USER1.

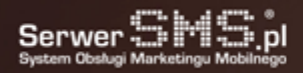

## Personalizacja

Personalizacja daje możliwość tworzenia wysyłki masowej do grupy odbiorców, gdzie każdy z nich otrzyma indywidualną, spersonalizowaną treść.

### Personalizacja treści podnosi skuteczność komunikatu

Funkcjonalność ta pozwala na wysyłkę masowych wiadomości z indywidualną treścią dla każdego z odbiorców. Można więc poprzez jedno kliknięcie wysłać nieograniczoną ilość wiadomości, w których treść będzie skierowana bezpośrednio do osoby odbierającej wiadomość. Jeśli chcemy wywołać w personalizacji imię odbiorcy, wystarczy w treści podać parametr #IMIE#. Funkcja personalizacji zamieni parametr na imię odbiorcy i wzmocni komunikat. Można jednocześnie użyć wiele parametrów, dzięki temu system będzie personalizował wiadomość, stosując dodatkowe dane, takie jak: nazwisko, e-mail, NIP, opis etc. Co ważne - system przygotowany jest w taki sposób, aby automatycznie zmieniać imiona na wersję z wołaczu np.: Marku, Anno, Tomaszu itd.

## Przykład

Tak będzie wyglądać wiadomość źródłowa, jeszcze nieprzetworzona przez system:

Witamy Serdecznie Panie #IMIE# #NAZWISKO#, wygrał Pan roczną obsługe w naszym biurze rachunkowym, jeśli Pana NIP to: #NIP# prosimy o kontakt w celu podpisania umowy.Tak tę samą wiadomość będzie widział odbiorca po przetworzeniu przez system:

Witamy Serdecznie Panie Janie Kowalski, wygrał Pan roczną obsługe w naszym biurze rachunkowym, jeśli Pana NIP to: 555-555-55-55 prosimy o kontakt w celu podpisania umowy.

## Personalizacja pełnej treści

Istnieje również możliwość zaimportowania kontaktów wraz z pełną treścią spersonalizowanej wiadomości, np. w polu opis. W takim przypadku wystarczy w treści wiadomości podać jeden parametr np. #OPIS#, w którym będzie znajdować się cała treść komunikatu.

### Wyjaśnienia

Poprawna personalizacja wymaga zaznajomienia się z zasadami [importu CSV](https://serwersms.pl/funkcje/zarzadzanie-danymi#import). W przypadku dodatkowych pytań prosimy o [kontakt](https://serwersms.pl/kontakt).

## Przykład

Tak będzie wyglądać wiadomość źródłowa, jeszcze nieprzetworzona przez system:

#OPIS#Tak tę samą wiadomość będzie widział odbiorca po przetworzeniu przez system: Witamy Serdecznie Panie Janie Kowalski, wygrał Pan roczną obsługe w naszym biurze rachunkowym, jeśli Pana NIP to: 555-555-55-55 prosimy o kontakt w celu podpisania umowy.

### Parametry dostępne w personalizacji

- #TELEFON# (kolumna importu A etykieta Telefon),
- #EMAIL# (kolumna importu B etykieta E-mail),
- #IMIE# (kolumna importu C etykieta Imię),
- #IMIE!# (kolumna importu C etykieta Imię) odmiana imienia np. Tomasz -> Tomaszu (w przypadku braku odmiany w bazie, zwracane jest to co w kolumnie czyli "Tomasz"),
- #NAZWISKO# (kolumna importu D etykieta Nazwisko),

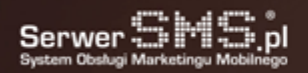

- #FIRMA# (kolumna importu E etykieta Firma),
- #NIP# (kolumna importu F etykieta NIP),
- #ADRES# (kolumna importu G etykieta Adres),
- #MIASTO# (kolumna importu H etykieta Miasto),
- #OPIS# (kolumna importu I etykieta Opis),
- #POLE1# (kolumna importu J etykieta dowolna),
- #POLE2# (kolumna importu K etykieta dowolna),
- #POLE3# (kolumna importu L etykieta dowolna),
- #POLE4# (kolumna importu M etykieta dowolna),
- #POLE5# (kolumna importu N etykieta dowolna),
- #MIESIAC# bieżący miesiąc, w którym realizowana jest wysyłka,
- #MIESIACA# bieżący miesiąc, w którym realizowana jest wysyłka z odmianą np. sierpień -> sierpnia.

## SMS Autoresponder

Jest to funkcja, która umożliwia automatyczne przesyłanie wiadomości SMS cyklicznie lub z określonym opóźnieniem, od momentu zapisania się klienta, poprzez wysłanie SMS-a lub zgłoszenie zdalne metodą GET lub POST. Jest idealny w automatyzacji kampanii marketingowych.

### Wielokrotny Autoresponder SMS działa w oparciu o:

- [Numer Dostępowy](https://serwersms.pl/uslugi/odbior-sms-i-mms#numer-nd-sms),
- [Numer Dostępowy Indywidualny,](https://serwersms.pl/uslugi/odbior-sms-i-mms#numer-ndi-sms)
- Premium SMS.
- [Zgłoszenie numeru za pośrednictwem HTTPS XML API,](https://serwersms.pl/integracje/dla-programistow#https-xml-api)

#### Możliwości:

- automatyczne rozsyłanie wiadomości SMS,
- obsługa nieograniczonej liczby numerów jednocześnie,
- cykliczne odpowiedzi,
- jednorazowe odpowiedzi,
- odroczone odpowiedzi,
- obsługa wielu schematów.

#### Sposoby działania

seria wiadomości i konkretne daty - w momencie zapisania się do Wielokrotnego Autorespondera SMS klienci mogą otrzymywać np. przypomnienia o cyklicznych spotkaniach, zajęciach, koncertach, wydarzeniach kulturalnych itp., seria wiadomości i konkretne opóźnienia liczone od daty i godziny zgłoszenia się klienta do Wielokrotnego

Autorespondera SMS. Jest to idealne rozwiązanie, jeśli chcemy "dawkować" informacje lub przekaz marketingowy. Dzięki temu nie trzeba od razu przesyłać pełnej informacji w jednym SMS-ie, lecz ją podzielić i utrzymywać stały kontakt z klientem. Idealne do rozdawania np. SMS-owych kuponów, rabatów itp.

#### Przykłady wykorzystania:

Serwis z dowcipami - jeśli prowadzisz np. serwis z dowcipami i chcesz każdej osobie, która zgłosi się do autorespondera, wysyłać przez miesiąc, codziennie jeden dowcip. Ustawiasz przykładowo 31 wiadomości, gdzie każda

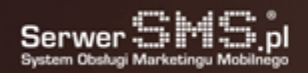

wiadomość to jeden dowcip, i są one wysyłane kolejno w 1, 2, 3, 4 ......., 31 dniu od momentu zapisania się do Wielokrotnego Autorespondera SMS.

Plan zajęć - jeśli prowadzisz np. szkołę językową i chcesz przesyłać przypomnienia o zajęciach, można ustawić cały plan zajęć w autoresponderze. Po dopisaniu się ucznia do bazy, w dowolnym momencie, będzie on otrzymywał SMS-y z przypomnieniami o zajęciach, w ustalony dzień i godzinę.

Promocje dnia - jeśli w Twojej firmie masz zaplanowane promocje i znasz ich dokładne daty, Twój klient może automatycznie otrzymywać informacje o promocjach w określonych dniach i godzinach. Wystarczy jego zgłoszenie do Wielokrotnego Autorespondera SMS, a automat będzie wysyłał informacje o promocjach.

Kupony - możesz rozsyłać np. kupony rabatowe z opóźnieniem od momentu zapisania się do Wielokrotnego Autorespondera SMS. Po ustawieniu kilku lub więcej wiadomości, gdzie każda wiadomość będzie miała różne opóźnienie ( liczone od daty zgłoszenia numeru ), klient będzie otrzymywał co jakiś czas kupony z hasłem, na które może uzyskać rabat w Twojej firmie.

#### Demonstracja autorespondera na przykładzie Numeru Dostępowego

Możesz teraz sprawdzić, jak działa Wielokrotny Autoresponder SMS - wystarczy, że wyślesz SMS-a na numer 503 340 503 o treści: WASDEMO (koszt wg taryfy operatora), a otrzymasz kilka przykładowych wiadomości.

## SMS Ankieta

To bardzo ciekawa funkcja, która pozwala na stworzenie ankiety lub konkursu za pośrednictwem wiadomości SMS. System automatycznie będzie odsyłał wiadomości i w zależności od rodzaju ankiety uzależni pytanie od odpowiedzi lub wyśle kolejne pytanie, niezależnie od odpowiedzi.

#### Ankieta SMS to wiele korzyści dla firmy

Stosując Ankietę SMS, wiele firm odnotowało korzyści dla siebie, ponieważ dzięki niej szybko poznaje potrzeby klientów i równie szybko może je zaspokoić. Uruchomienie Ankiety SMS i jej konfiguracja jest bardzo prostą czynnością. Ankieta przeprowadzana jest automatycznie według ustalonego schematu, zgodnie z tym, co chcemy zbadać, zmierzyć. Ankieta stała się popularnym narzędziem do mierzenia i badania nastrojów społecznych, preferencji, gustów.

#### Rodzaje pytań w ankiecie

- pytania otwarte, na które respondent możne odpowiedzieć dowolnym słowem, frazą lub zdaniem,
- pytania zamknięte pozwalające odesłać respondentowi pytanie lub wiadomość uzależnioną od udzielonej przez respondenta odpowiedzi.

Funkcja Ankieta SMS jest rozszerzeniem usługi [Numer Dostępowy Indywidualny](https://serwersms.pl/uslugi/odbior-sms-i-mms#numer-ndi-sms) oraz [ShortCode.](https://serwersms.pl/uslugi/odbior-sms-i-mms#numer-sci-sms)

## Szablony SMS

Funkcjonalność szablonów SMS umożliwia usprawnienie procesu wysyłania wiadomości, których treść jest podobna lub identyczna. Wysyłka SMS-ów przebiega szybciej oraz zmniejsza się ryzyko popełniania błędu podczas wpisywania treści wiadomości.

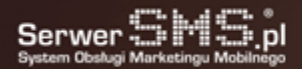

## Prostota

Szablony SMS są bardzo proste w obsłudze i wymagają jedynie jednorazowej konfiguracji, przygotowania szablonu w Panelu Klienta. Ilość szablonów jest nieograniczona i w każdej chwili można dodać, usunąć lub zmodyfikować szablony.

## Szybki wybór szablonu

Jeśli zostaną zdefiniowane szablony, podczas realizacji wysyłki wystarczy tyko kliknąć w formularzu do wysyłki SMS na wybrany szablon, a treść wstawi się automatycznie w pole wiadomości.

## Czarna lista

Jeśli numer odbiorcy zostanie dodany do czarnej listy, to podczas wysyłki system skontroluje, czy w bazie, do której aktualnie jest realizowana kampania, nie znajdują się numery będące na czarnej liście. Jeśli numer będzie tam umieszczony, to Platforma go pominie i nie wyśle wiadomości.

### Bezpieczeństwo i kontrola zgody na wysyłki

Każdy odbiorca, do którego kieruje się komunikat marketingowy, powinien wyrazić zgodę na przesyłanie informacji. Jeśli w bazie znajdują się numery tylko ze zgodą na wysyłkę informacji handlowych lub marketingowych, to wszystko jest w porządku. Problem pojawia się wtedy, jeśli odbiorca wycofa tę zgodę. Oczywiście można taki numer po prostu usunąć z kontaktów. Co jednak, jeśli inna osoba / pracownik zaimportuje niezaktualizowane dane do systemu? I tutaj naprzeciw wychodzi funkcja czarnej listy, która gwarantuje, że nawet w przypadku niespójności posiadanej zgody wiadomość na pewno nie zostanie wysłana do osoby, która takich informacji sobie nie życzy.

### Wygoda

Wszystkie numery, które nie wyrażają zgody na przesyłanie informacji handlowych, można kontrolować w jednym miejscu, bez konieczności przechowywania plików w formie tabeli Excel lub innych niewygodnych formatach. Dostęp do danych jest zawsze i wszędzie, a aktualizacja jest bardzo prosta, wygodna i bezpieczna.

Co ważne - wszystko odbywa się automatycznie, bez naszej ingerencji. Wszystko za nas wykonuje system.

## Przenoszone numery

Platforma SerwerSMS.pl działa w oparciu o integrację z SMSCenter Operatorów Infrastrukturalnych i obsługuje wszystkie krajowe sieci GSM (również wirtualne). Dzięki bezpośredniej integracji Platforma aktualizuje informacje o numerach migrujących pomiędzy sieciami GSM. Gwarantuje to wysoką jakość i skuteczność usług oferowanych przez SerwerSMS.pl. Każdy SMS wysłany do polskich sieci GSM dotrze teraz do odbiorcy bez przeszkód.

### Funkcjonalność przenoszonych numerów ma znaczenie.

Każdego miesiąca kolejni klienci sieci GSM (odbiorcy wiadomości) migrują pomiędzy operatorami GSM, zachowując swój dotychczasowy numer. Bez weryfikacji sieci macierzystej wysyłka SMS staje się mniej skuteczna, a tym samym mniej opłacalna i nieefektywna dla podmiotu realizującego kampanie SMS.

Gwarancja pełnej obsługi dla numerów przenoszonych jest więc istotnym argumentem, decydującym o wyborze Platformy

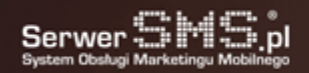

oferującej wysyłki SMS. Platforma SerwerSMS.pl rozpoznaje macierzystą sieć numeru i kieruje wiadomość do konkretnego operatora, a to wszystko dzieje się tle, bez ingerencji osoby realizującej wysyłki SMS, oraz w cenie wysyłki wiadomości SMS.

## Preferencje

Preferencje to dział, w którym można dokonywać wszystkich ustawień konta na Platformie SerwerSMS.pl. Bezpieczeństwo, wygląd, zawartość konta - to wszystko można samodzielnie skonfigurować według własnych potrzeb.

### Elastyczność

Platforma SerwerSMS.pl jest bardzo elastycznym produktem i umożliwia personalizację kont klienckich. Bardzo ciekawą możliwością w preferencjach jest np. możliwość zmiany kolorystyki i dopasowania naszej aplikacji do wizerunku własnej firmy. Własne logo, własna kolorystyka - to wszystko może posłużyć do budowania wizerunku np. wśród swoich pracowników. Jako użytkownicy Platformy jesteśmy w stanie dopasować preferencje zgodnie z naszymi oczekiwaniami i potrzebami,

## Przykładowe możliwości w preferencjach:

- ustawienie zasad związanych z logowaniem do Platformy,
- konfiguracja IP, z których użytkownicy mogą logować się do SerwerSMS.pl,
- godziny, w których dozwolona jest wysyłka na koncie,
- ustawienia powiadomień o stanie wiadomości,
- personalizacja kolorystyki i logo panelu do obsługi wysyłki wiadomości,
- ustawienia kolumn w kontaktach.

## VPN (Virtual Private Network) Wirtualna Sieć Prywatna

VPN (Virtual Private Network) czyli Wirtualna Sieć Prywatna – szyfrowany tunel, przez który przekazywane są dane w ramach sieci prywatnej pomiędzy klientami końcowymi za pośrednictwem sieci Internet.

### Do czego jest wykorzystywany?

Tunel VPN wykorzystywany jest do zabezpieczania przed podsłuchem podczas przesyłania danych np. za pośrednictwem protokołu [SMPP](https://serwersms.pl/integracje/dla-programistow#smpp-api), który kierowany jest na określony adres IP oraz port. To z kolei oznacza, że nie można wykorzystać w [SMPP](https://serwersms.pl/integracje/dla-programistow#smpp-api) typowego połączenia SSL. Tunel VPN może zostać również zestawiony na potrzeby połączeń realizowanych poprzez [HTTPS](https://serwersms.pl/integracje/dla-programistow#https-xml-api) [XML API](https://serwersms.pl/integracje/dla-programistow#https-xml-api).

#### Jakie opłaty wiążą się z uruchomieniem tunelu VPN?

Tunel VPN zestawiany jest z Klientem SerwerSMS.pl na jego życzenie. W zależności od posiadanego pakietu usług, tunel oferujemy bezpłatnie lub za dodatkową opłatą za utrzymanie tunelu.

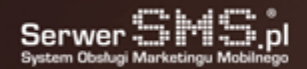

## W jakich opcjach dostępna jest usługa tunelu VPN?

Opcja ta dostępna jest w pakietach abonamentowych (Post-Paid) oraz przedpłaconych (Pre-Paid) zgodnie z [cennikiem.](https://serwersms.pl/cennik)

### Jak uruchomić tunel VPN?

Uruchomienie tunelu wymaga dodatkowych konfiguracji, które wykonywane są manualnie przez naszych techników. W przypadku chęci zestawienia tunelu VPN, prosimy o kontakt z Biurem Obsługi Klienta. Kontakt: tel. 32 750 00 01; e-mail: biuro@serwersms.pl

## Masz e-mail

#### Uruchom uniwersalne powiadomienia o nadchodzącej poczcie e-mail.

Funkcja Masz e-mail jest uniwersalnym rozwiązaniem dla wszystkich skrzynek pocztowych, które w prosty sposób można połączyć w celu otrzymywania powiadomień o pojawiającej się wiadomości e-mail. Skrzynka pocztowa nie musi być zintegrowana z Platformą SerwerSMS.pl. Wystarczy stworzyć regułę wiadomości, która przekaże e-mail do SerwerSMS.pl, a następnie taka wiadomość zostanie przetworzona na SMS-a i wysłana w formie powiadomienia na wskazany numer.

### Uniwersalność

Wiele skrzynek pocztowych ma możliwość uruchomienia powiadomień SMS o nadchodzącej poczcie elektronicznej jednakże nie wszyscy dostawcy poczty elektronicznej posiadają takie moduły. Korzystając z funkcji Masz E-mail, można uruchomić powiadomienia praktycznie na każdej skrzynce pocztowej niezależnie od tego, z jakiego oprogramowania korzysta dostawca poczty elektronicznej. Jest to dodatkowa funkcja, która wzbogaca i usprawnia pracę. Już nigdy nie przegapisz ważnego dla Ciebie e-maila.

Uwaga: to rozwiązanie można zastosować na każdej skrzynce pocztowej, która posiada możliwość stworzenia reguł wiadomości.

Przykładowe powiadomienie SMS o nowej wiadomości email wygląda następująco:

"Nowy email od adres@test.pl do jan@kowalski.pl, temat: Nowa oferta SerwerSMS.pl"

#### Jak to działa?

- wystarczy skonfigurować e-mail oraz elementy które znajdą się w powiadomieniu,
- przekierować przychodzące wiadomości email na adres [forward@serwersms.pl](mailto:forward@serwersms.pl),
- w zależności od potrzeb i możliwości oprogramowania do zarządzania wiadomościami można stosować dostępne tam filtry czyli np. przekierować do SerwerSMS.pl np. sam temat czy wiadomości od wybranych adresów email,
- filtry można również zastosować po stronie SerwerSMS.pl definiując dowolnie białą i czarną listę dla tematu oraz treści wiadmości,
- istnieje możliwość oznaczenia w jakim dniu i przedziale czasu dostarczane będą powiadomienia o nowej poczcie (cały dzień, "od - do" czyli np. od 9:00 do 17:00, oraz "przed - po" czyli przed 9:00 i po 17:00),

powiadomienia wysyłane są z konta Klienta na którym ustawiona jest usługa (można określić SMS ECO+ lub SMS FULL).

## Okazje SMS

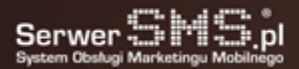

Okazje SMS jest rozwiązaniem, które umożliwia bez umiejętności programistycznych uruchomić własną aplikację na fanpage-u firmy lub marki. Wystarczy skonfigurować ją po stronie SerwerSMS.pl, a następnie wskazać profil na którym uruchomi się zakładka z aplikacją. Użytkownik, w zależności od konfiguracji kampanii, instalując aplikację oraz podając swój numer telefonu, może otrzymać w odpowiedzi: kod rabatowy, link, informację, pytanie, instrukcje.

Sposób wykorzystania aplikacji jest bardzo szeroki oraz uzależniony od potrzeb i strategi. Warto jednak pamiętać, iż głównym zamierzeniem tego rozwiązania jest ułatwienie zbierania bezpośrednich kontaktów do fanów firmy/marki.

## Główne możliwości

- uruchomienie własnej aplikacji gromadzącej bazy kontaktów z serwisu facebook,
- automatyczny zapis kontaktów do grupy,
- możliwość wykorzystania kontaktów zebranych z aplikacji w kampaniach SMS, MMS, VMS,
- pełna personalizacja wyglądu i tekstów w prostym edytorze,
- możliwość uruchomienia kilku aplikacji na kilku profilach,
- wydawanie kodów rabatowych/promocyjnych bezpośrednio z aplikacji dostępnej na facebook-a,
- możliwość publikacja automatycznego posta w widoku aktualności osoby, która skorzystała z aplikacji.

### Dane zbierane przez aplikację

- imię i nazwisko,
- płeć,
- e-mail,
- telefon.

Aplikacja jest doskonałym rozwiązaniem dla marketera, który chce w szybki sposób zebrać kontakt do osób odwiedzających profil na facebook-u. Została ona stworzona z myślą o różnym zastosowaniu i nie ogranicza się do jednego typu kampanii. Dzięki aplikacji można w najpopularniejszym portalu społecznościowym Facebook, zorganizować konkurs lub quiz oparty o SMS, loterię lub wydać kod rabatowy na zakup produktu, lub usługi.

[Pobierz instrukcję aplikacji Okazje SMS w PDFie](https://serwersms.pl/dokumenty/62-instrukcja_aplikacja_facebook_okazje_sms)

## Skróć link w domenie ["Otworz.to](http://Otworz.to)", "Przej.de" lub domenie własnej i kontroluj efektywność swoich kampanii

Przydatna funkcjonalność pozwalająca wstawić do treści wiadomości krótki link z przekierowaniem do adresu docelowego, dzięki któremu można śledzić efektywność swoich kampanii SMS.

Każdy link tworzony jest w jednej z dostępnych domen tj. [Otworz.to,](http://Otworz.to/) przej.de lub domeny własnej, która sama w sobie zachęca do otworzenia adresu, pod którym można zamieścić dowolny link. Skrócone linki tworzone są z losowymi lub stałymi rozszerzeniami, przykład:

Adres docelowy: <http://serwersms.pl/uslugi/wysylka-sms#sms-full> Adres skrócony: <http://otworz.to/A0d> Adres skrócony: [http://przej.de/A0d](http://otworz.to/A0d) Adres skrócony: http://twojadomena.pl/A0d

## Zalety stosowania skróconych linków

Możliwość zyskania większej ilości znaków w treści wiadomości. Każdy SMS zawiera zazwyczaj 160 znaków, w

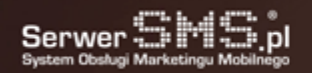

większości przypadków ilość ta jest wystarczająca, jednak wklejając długie, bezpośrednie linki, ilość znaków, które można wykorzystać na przekazanie informacji, zmniejsza się znacząco. Link w domenie [Otworz.to](http://otworz.to) lub Przej.de jest rozwiązaniem na długie, bezpośrednie adresy, które można skrócić do postaci zawierającej kilkanaście znaków.

· Domena [Otworz.to](http://otworz.to), lub Przej.de sama w sobie niesie przekaz i wołanie do akcji. Dzięki temu skrócony link umieszczony w odpowiednim kontekście pozwala na ograniczenie ilości tekstu zachęcającego do przejścia na docelowy Landing Page.

Możliwe jest również zastosowanie własnej domeny lub subdomeny i obsługi jej po stronie systemu. Dzięki tej opcji odbiorcy wiadomości mogą chętniej i z większym zaufaniem otwierać przesyłane w treściach wiadomości linki, gdyż zazwyczaj znają i ufają domenie firmy lub instytucji, której domenę znają. To z kolei, przekłada się bezpośrednio na konwersję prowadzonych akcji.

Śledzenie linków i pobieranie informacji o użytkowniku, który kliknął link i przeszedł na wskazany Landing Page.

### Dane zbierane i wyświetlane podczas korzystania ze skróconych linków

- · ilość kliknięć w link,
- data i godzina kliknięcia,
- system operacyjny i przeglądarka oraz urządzenie z którego zostało wykonane kliknięcie.

#### Jak skorzystać z funkcjonalności?

W ramach konta na Platformie SerwerSMS.pl każdy klient może skorzystać z domeny Otworz.to, Przej.de lub własnej i skracać swoje adresy. Korzystanie z funkcjonalności bezpośrednio z panelu SerwerSMS.pl, daje możliwość śledzenia i zbierania informacji o linkach. System Otworz.to jest dostępny również dla osób nieposiadających konta w SerwerSMS.pl. Wystarczy przejść na stronę [Otworz.to](http://www.otworz.to/) i wkleić adres docelowy, aby skrócić dowolny link i wykorzystać go w dowolnym miejscu.

Wyboru domeny używanej na koncie do skracania linków można dokonać z poziomu Panelu Klienta -> Preferencje. Ustawiona tam domyślna domena skracacza linków obowiązuje na całym koncie.

W przypadku chęci dodania domeny własnej, prosimy o kontakt z Biurem Obsługi Klienta.

## Automatyzacja powiadomień SMS

Automatyzacja z opcją remarketingu, to funkcja pozwalająca śledzić zachowania klienta na naszej witrynie, a co za tym idzie odpowiednio na nie reagować. Dodatkowo zyskujemy możliwość zebrania danych liczbowych dotyczących np.: ilości logowań, wejść na stronę itd. w zależności od tego, co chcemy fizycznie zmierzyć.

Funkcjonalność znajduje wiele zastosowań i jest szczególnie przydatna marketingowcom, którzy stawiają nacisk na konwersję.

#### Jak to działa?

System automatyzacji dostępny jest dla każdego klienta SerwerSMS.pl poprzez Panel Klienta. Pierwszym etapem jest zdefiniowanie domeny (czyli adresu strony www) na której będą realizowane procesy automatyzacji. Po dodaniu domeny system wygeneruje kod śledzenia, który należy umieścić w kodzie źródłowym własnej strony.

W następnej kolejności musimy zdecydować, w jaki sposób chcemy zbierać dane naszych klientów. Opcje są dwie: poprzez widżet lub za pomocą API. Widżet tworzony jest w Panelu Klienta i jest w pełni konfigurowalny. Za pomocą kilkunastu opcji możemy zdefiniować między innymi do jakiej grupy będą zapisywane kontakty. Możemy ustalić opis pól formularza czy też tekst widoczny użytkownikowi po zapisie danych. Pracę nad widżetem ułatwia podgląd live widoczny z prawej strony. Po

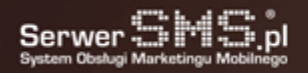

zapisaniu formularza, system generuje kod osadzenia elementu, który należy umieścić pod kodem śledzenia w miejscu, w którym widżet ma się pojawiać. Zbieranie danych za pomocą API wymaga programowania, dlatego dokładny opis jak skorzystać z mechanizmu API został zamieszczony na stronie dev.serwersms.pl.

W momencie, gdy stworzony został mechanizm zapisujący potencjalnych klientów do systemu, można przejść do tworzenia reguł, które ustalają, jakie ruchy odwiedzającego naszą witrynę chcemy monitorować np.: odwiedziny, opuszczenia stron, ilości kliknięć itp. Odwiedzający, po wykonaniu wybranych czynności na stronie www otrzyma, w zależności od naszych preferencji, sms bądź e-mail z informacją, którą chcemy przekazać odwiedzającemu w związku z akcją którą wykonał np. zapisując się do naszej bazy otrzyma powitalnego SMS-a.

### Przykład:

Dziękujemy za dołączenie do naszego grona! Na dobry początek dajemy Ci specjalny rabat 20% na produkty z naszej oferty. Twój KOD uprawniający do zniżki to 4567

Automatyzacja SMS daje także dodatkowe narzędzie w postaci konwersji, które służy fizycznemu zliczaniu np. odwiedzin na podstronie, wysłania formularza kontaktowego itd. w zależności od tego, co tak naprawdę chcemy zmierzyć. Otrzymujemy także informację o tym, jak poruszał się odwiedzający po naszej stronie www, jaka była jego ścieżka zanim wykonał akcję, którą poprzez konwersję chcemy zbadać.

## Co zyskujemy?

- twarde dane liczbowe dotyczące tego, ilu odwiedzających wykonało czynność, którą chcemy zmierzyć,
- dodatkowy, jeszcze bardziej efektywny sposób zadziałania na klienta i jego decyzje zakupowe,
- kanał budowania pozytywnych relacji z odwiedzającymi nasz serwis,
- zebrane dane dostępne w raportach i graficznych statystykach, ułatwiających wizualizację wyników,
- możliwość rozbudowywania bazy danych,
- szansę zaobserwowania zachowań konsumenckich naszego potencjalnego klienta, a co za tym idzie, jeszcze skuteczniejszego dostosowania własnej oferty do preferencji odbiorcy.

## SMS Event

Funkcja dedykowana jest organizatorom konferencji, wykładów lub różnego typu prezentacji. Dzięki usłudze prowadzący będzie miał możliwość wyświetlania w osobnym oknie (za pośrednictwem telebimów lub projektorów) wybranych, przychodzących wiadomości SMS.

Za pomocą SMS Event uczestnicy spotkania mogą zadawać prowadzącemu pytania, wysyłając wiadomość SMS pod wskazany numer. Umożliwia to moderowany lub niemoderowany kontakt pomiędzy uczestnikami eventu np. w klubie, dyskotece, podczas konferencji, aukcji, oraz innych imprez masowych. Prowadzący będzie mógł odczytać wiadomości na specjalnie utworzonej stronie event.serwersms.pl/[nazwa-eventu], na której wcześniej, w szybki i łatwy sposób musi dokonać rejestracji.

## Zbieranie bazy

SMS Event pozwala również na tworzenie własnej, naturalnej bazy klientów, którą można wykorzystać w promocji swojej firmy. Wszystkie kontakty osób, które skorzystały z SMS Event podczas jakiegokolwiek eventu, automatycznie zostaną zapisane w osobnej grupie tak, by w przyszłości mieć możliwość wykorzystania ich w wysyłce masowej.

## Zastosowania:

• konferencje,

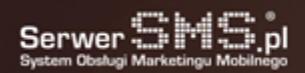

- obsługa zamówień przy barkach,
- zabawy w klubach i dyskotekach,
- prowadzenie aukcji,
- prowadzenie ogłoszeń drobnych.

Usługa oparta jest o [Numer Dostępowy Indywidualny \(NDI\)](http://serwersms.pl/uslugi/odbior-sms-i-mms#numer-ndi-sms) lub [Numer ShortCode Indywidualny \(SCI\).](http://serwersms.pl/uslugi/odbior-sms-i-mms#numer-sci-sms)

## Newsletter SMS

Widżety to proste narzędzie, pozwalające na umieszczenie na swojej stronie internetowej bądź CRM-ie formularzy, które dają możliwość szybkiego dodania numeru do bazy kontaktów, wyświetlenia wiadomości przychodzących oraz wysłania wiadomości SMS. W tym celu generowany zostaje specjalny kod JavaScript, który należy skopiować do źródła swojej strony www. Taki widżet to idealne narzędzie SMS newsletter, dzięki któremu w łatwy sposób budujemy bazę kontaktów do profesjonalnej komunikacji SMS.

## Łatwa konfiguracja

Każdy Widżet newsletter można łatwo skonfigurować w Panelu Klienta SerwerSMS i dostosować go do swoich potrzeb, zarówno jeśli chodzi o kolory, style jak i teksty. Dla wygody użytkownika w Panelu znajdują się także gotowe propozycje szablonów, które łatwo można zaimplementować w kodzie źródłowym własnej strony. Bardziej zaawansowani użytkownicy natomiast mogą stworzyć swój własny arkusz styli CSS.

## Typy widżetów (widgetów)

Formularz dodawania kontaktu (inaczej nazywany widżet newsletter) - formularz umożliwiający odwiedzającemu naszą stronę www dopisanie swojego numeru telefonu do bazy kontaktów.

- użytkownik może zapisać lub usunąć numer,
- możliwość dodania pól takich jak imię, nazwisko czy e-mail,
- opcja wyboru grupy, do której odbiorca chciałby się wpisać,
- możliwość weryfikacji numeru za pomocą kodu SMS.

Lista wiadomości przychodzących – bieżący podgląd wiadomości przychodzących. Widżet można zaimplementować zarówno na stronę www ( w przypadku np. potrzeby prowadzenia konwersacji live) bądź też w swój system CRM.

- lista aktualizowana jest na bieżąco bez konieczności odświeżania strony,
- podgląd odpowiedzi typu 2waySMS, ND, NDI,
- opcja moderacji wiadomości typu NDI.

Formularz wysyłki wiadomości – widżet daje możliwość wysyłki pojedynczych lub masowych wiadomości bezpośrednio ze swojego systemu CRM. Może być też używany w formie bramki SMS-owej, wrzuconej na swoją stronę www.

- możliwość wyboru typu wiadomości oraz nazwy nadawcy,
- pole gotowych szablonów do podstawienia,
- ustawienie domyślnej treści wiadomości,
- wybór pomiędzy polem pojedynczego numeru, a grupą odbiorców
- weryfikacja adresu IP uprawnionego do wysyłki

Przycisk Wyślij SMS - widżet w formie prostego buttonu, dla którego można z góry określić treść oraz typ wiadomości. Numer może być wpisywany ręcznie w polu numeru lub od strony kodu źródłowego, co pozwoli automatycznie podstawić np. numer

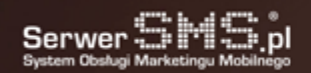

klienta na karcie jego danych. Komunikat zostanie wysłany jednym kliknięciem z automatycznie podstawionym numerem telefonu, maksymalnie upraszczając sam proces wysyłki.

- opcja wyboru typu wiadomości oraz nazwy nadawcy,
- ustawienie gotowej treści,
- weryfikacja adresu IP uprawnionego do wysyłki,
- możliwość personalizacji wiadomości poprzez podstawienie parametru w treści.

#### Co zyskasz dzięki Newsletter SMS?

Widget newsletter to skuteczne narzędzie do szybkiego powiększenia bazy kontaktów - baza numerów rośnie organicznie. Korzyści osiągane dzięki newsletterowi. Dowiedz się więcej na temat możliwości, jakie oferuje profesjonalny newsletter wysyłany za pomocą krótkich wiadomości tekstowych.

## 2wayVOICE

W przypadku wysyłki wiadomości głosowych VOICE, istnieje możliwość ustawienia numeru przekierowania połączenia np. na zewnętrzną infolinię czy numer kontaktowy. Użytkownik który odbierze połączenie, może być poinformowany, że aby połączyć się z konsultantem po więcej informacji ma wybrać np. cyfrę 1. Po wybraniu odpowiedniej wartości na klawiaturze połączenie przekierowane zostanie na wskazany numer telefonu. 2wayVOICE obsługują również połączenia przychodzące kierowane na numer NDI (wybrana pula numerów) i pozwala na przekierowanie połączenia na zewnętrzny numer.

#### Jak to działa?

W pierwszej kolejności należy określić przed wysyłką na jaki numer na klawiaturze telefonu użytkownik ma nacisnąć aby nastąpiło przekierowanie połaczenia np. na infolinię lub do konsultanta. Nastepnie należy podać numer 9-cio cyfrowy (komórkowy lub stacjonarny) do ew. przekierowania połączenia. Jeśli użytkownik który odbierze połaczenie zdecyduje się kontynuować rozmowę, wystarczy że wybierze określoną cyfrę na klawiaturze telefonu. Połącznie zostanie w tle przekierowane na wskazany przez Klienta numer i rozmowa będzie kontynuowana. Funkcja może być przydatna np. dla:

- badania jakości obsługi i przekazywania ew. uwag
- nawiązywania kontaktu z osobami zainteresowanymi usługami lub produktami
- do kontaktu z osobami które nie mogą zainicjować połączenia z uwagi na blokadę rozmów wychodzących w swoim telefonie
- oddawania głosów lub oceniania

Z usługi może skorzystać każdy Klient posiadający pakiet abonamentowy. Jeśli odpowiednie opcje w formularzu wysyłki wiadomości głosowej nie będą dostępne, prosimy o kontakt z Biurem Obsługi Klienta. Całkowity koszt początkowego połaczenia (czyli typowej wiadomości głosowej) jak również przekierowania i utrzymania połączenia ponosi Klient. Opłata ta jest doliczana do billingu zgodnie z obowiązującymi stawkami oraz sposobem naliczania (odpowiednio dla numerów komórkowych i stacjonarnych). Od momentu przekierowania połączenia, opłata naliczana jest równolegle za połączenie bazowe (czyli wiadomość VOICE) jak również za samo przekierowanie połaczenia.

Obsługa połączeń przychodzących dostępna jest dla wybranej puli numerów NDI. Opcja umożliwia przekierowanie połączenia głosowego kierowanego na numer NDI na zewnętrzny numer określony przez Klienta. Możliwe jest również pobranie konfiguracji SIP i ustawienia jej np. na swojej centrali. W ten sposób użytkownik końcowy może np. oddzwonić na nieodebrane połączenie VOICE lub wybrać numer nadawcy z wiadomści SMS i nawiązać w ten sposób połączenie z infolinią Klienta. Opłaty za takie połączenia (w przypadku przekierowania na numer) naliczane są analogicznie jak w przypadku wiadomości VOICE wychodzących tj. stawki oraz naliczanie. W przypadku przekierowania połączeń na konto SIP, nie

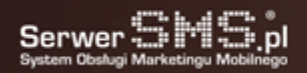

pobieramy opłat za połączenia przychodzące.

## SMS2VOICE

SMS2VOICE to funkcja umożliwiająca wysłanie wiadomości SMS, która w przypadku wykrycia numeru stacjonarnego w bazie kontaktów zostanie zamieniona na wiadomość głosową. Daje to wygodną możliwość dotarcia do wszystkich odbiorców z bazy bez konieczności dzielenia wysyłki na numery stacjonarne (VOICE) i komórkowe (SMS).

### Jak to działa?

W trakcie konwersji wiadomości SMS do VOICE aktualizowana jest treść wiadomości poprzez zastosowanie polskich znaków diakrytycznych, aby syntezator mowy prawidłowo odczytał wysyłaną treść. Funkcja działa obecnie wyłącznie dla Polskich numerów stacjonarnych i wiadomości w języku polskim. W przypadku braku możliwość konwersji znaków na znaki diakrytyczne wiadomość zostanie wysłana z oryginalną treścią. Do tej pory sporym problemem było "oczyszczenie" bazy z numerów komórkowych lub stacjonarnych. Jeśli Klient już to wykonał, musiał realizować dwie oddzielne kampanie. Obecna funkcjonalność SMS2VOICE znacznie przyspiesza ten proces zarówno w przypadku importu kontaktów do systemu jak również wysyłki komunikatu. Za wiadomość VOICE wysyłaną poprzez funkcję SMS2VOICE Klient taryfikowany jest jak za standardową wiadomość VOICE zgodnie z własnym cennikiem oraz naliczaniem. Funkcja działa obecnie w Panelu Klienta.

## Wypis z bazy Esub.me

Esub.me to funkcjonalność pozwalająca na umożliwieniu subskrybentowi wypisanie się z bazy marketingowej za pomocą krótkiego linka. Inaczej opcja ta nazywana jest Opt-out

### Łatwy wypis

Opcja Opt-out powoduje wstawienie do treści wiadomości SMS skróconego linku w domenie esub.me zawierającego identyfikator numeru (np. esub.me/aBcD123). Po jego kliknięciu odbiorca wiadomości będzie mógł wypisać się z bazy kontaktów za pomocą formularza WWW. Takiemu Użytkownikowi zostanie wyświetlona strona z polem do potwierdzenia swojego numeru. Po weryfikacji przez system numer trafi na Czarną Listę użytkownika SerwerSMS.pl, w wyniku czego wszystkie wiadomości wysyłane do wskazanego numeru zostaną zablokowane.

### Ustawienie funkcjonalności

Opcja dostępna jest z poziomu formularza wysyłki SMS. Powyżej pola treści pojawi się specjalny link o nazwie "Wstaw link OPT-OUT". Jego kliknięcie spowoduje umieszczenie w polu treści kodu w postaci #\_OPT\_OUT\_URL\_#. Dzięki temu system wysyłąjąc wiadomość wygeneruje i umieści w tym miejscu unikalny dedykowany adres URL we wspomnianej wcześniej domenie esub.me.

Ponadto klient ma możliwość podejrzenia, który z odbiorców odwiedził przesłany link w postaci informacji na liście raportów doręczeń. Stosowne podsumowanie widoczne jest również na zbiorczej liście wysyłek. Plusy stosowania rozwiązania:

- zgodność z RODO,
- w bazie pozostaje tylko realna ilość, faktycznie zainteresowanych odbiorców,
- budowanie szacunku do klienta a przez to jego lojalności,
- skrócona domena pozwala oszczędzać znaki,
- automatyzacja zmniejsza ryzyko popełnienia błędu przy wypisach,

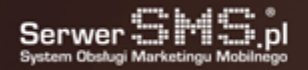